## **ANEXO II. AQUISIÇÃO E PROCESSAMENTO DOS DADOS AEROGAMAESPECTROMÉTRICOS**

Os dados aerogamaespectrométricos utilizados foram provenientes do Projeto São Paulo-Rio de Janeiro, executado pela ENCAL S.A para o Serviço Geológico do Brasil (CPRM) e Departamento Nacional de Produção Mineral (DNPM). As áreas dos levantamentos estão contidas na região sudeste e sul do Brasil, compreendendo os estados do Rio de Janeiro (Blocos 1 e 2), São Paulo (Blocos 3 e 4) e Paraná (Bloco 6). Para este trabalho foram utilizados os dados dos blocos 1 e 2, que contam com recobrimento de 41.595km de perfis aeroradiométricos, perfazendo uma área total de 38.000km<sup>2</sup>. Os levantamentos geofísicos foram realizados com altura de vôo mantida em 150m acima do terreno, com freqüência de aquisição de 1s no intervalo de 100m. As linhas de vôo tiveram espaçamentos, entre si, de 1km e orientação N-S, e as linhas de controle a cada 10km com direção EW. Os trabalhos de aquisição dos dados foram desenvolvidos no período compreendido entre março e julho de 1978.

Com o objetivo de tornar interpretáveis os dados de gamaespectrometria aérea foi utilizada uma série de procedimentos, com base no software Oasis Montaj da Geosoft (Figura A.II).

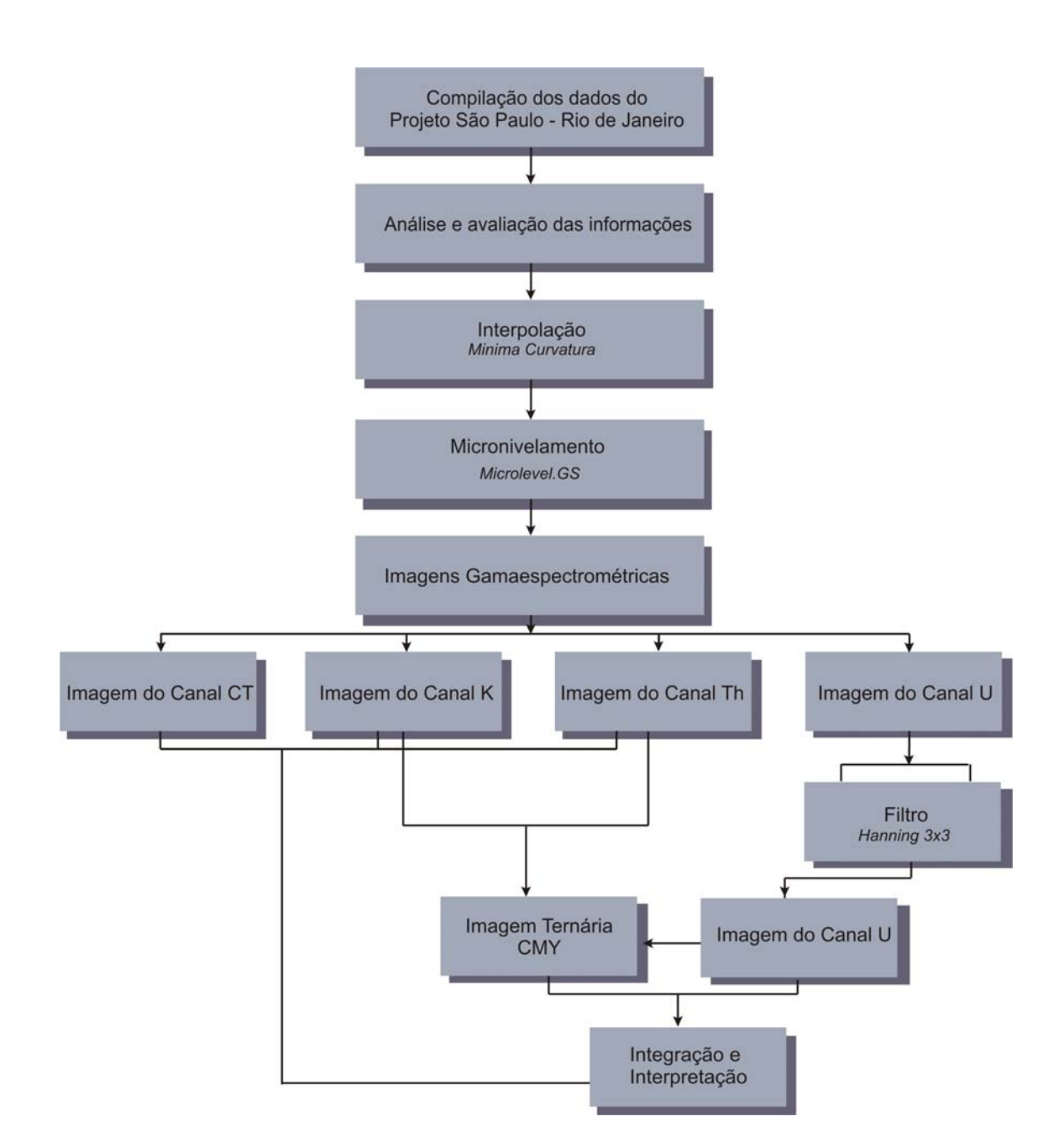

Figura A.II: Fluxograma das etapas de processamento dos dados aerogamaespectrométricos.

A primeira etapa do processamento consistiu da análise e avaliação dos dados aerogeofísicos. Nesse processo foi feita a correção dos valores negativos no canal do Th. A correção é feita para que o menor valor de dados seja zero e para isso foi somado ao canal o valor negativo em módulo. Em seguida foi feito o nivelamento dos dados, por estes apresentarem marcantes desníveis. Para tal, optou-se em aproximar um conjunto de dados do outro, a partir do somatório das médias das cinco primeiras linhas de cada conjunto de dados no encontro dos blocos 1 e 2 para a área de interesse. Onde:

$$
\sum_{i=1}^{5} MAi = \overline{MA}
$$

$$
\sum_{i=1}^{5} MBi = \overline{MB}
$$

$$
\left| \overline{MA} - \overline{MB} \right| = X
$$

Sendo:

 $\overline{MA}$  = O somatório das médias das cinco primeiras linhas do conjunto de dados do bloco 1.

 $\overline{MB}$  = O somatório das médias das cinco primeiras linhas do conjunto de dados do bloco 2.

Χ = Resultado da subtração em módulo de *MA* e *MB*

O valor referente à subtração das médias dos blocos 1 e 2, foi adicionado as linhas do bloco 1 de forma a nivelá-lo com o bloco 2. Depois da adição de Χ as linha do bloco 1, os dados eram processados para observação visual da diferença do desnível. O procedimento foi realizado várias vezes até obter-se o nivelamento dos dados.

Cabe ressaltar que esta primeira etapa, não incluiu as correções de rotina dos levantamentos aerogamaespectrométricos, como as de altura, de *background*, e do efeito Compton, uma vez que os dados digitais brutos de K, U, Th e Contagem Total, foram cedidos pela CPRM já corrigidos.

O segundo passo consistiu na interpolação da malha original através do método da mínima curvatura para a geração de uma malha regular (*grid)*. O tamanho da célula unitária da malha é sugerido por Vasconcellos *et al.* (2004), para valores entre 1/4 e 1/8 do espaçamento médio entre as linhas de vôo, com o objetivo de evitar perdas de informações e recuperar a totalidade da freqüência, com comprimento de onda igual a duas vezes à distância entre observações sucessivas. Para o presente trabalho, os canais foram interpolados em malhas regulares com células de 250m. Foi feita uma análise visual para a detecção de sobreposição de linhas de vôo ou irregularidades quanto ao paralelismo entre elas. Quando observados, os valores correspondentes a essas linhas inconsistentes foram subtraídos do banco de dados.

No terceiro procedimento, utilizou-se do micronivelamento para a remoção de pequenas discrepâncias ainda restantes entre as linhas de vôo. O micronivelamento baseia-se na suposição de que erros residuais nos dados, após procedimentos usuais de nivelamento, aparecem nos mapas como tendências elipsoidais alongadas, segundo a direção de linhas de vôo (Minty, 1991). Para a realização do micronivelamento, utilizou-se de uma sub-rotina do aplicativo microlevel.gs (Blum, 1999). A técnica funciona da seguinte forma:

a) passar um filtro passa-alta na malha A na direção perpendicular às linhas de vôo (LV) guardando o resultado na malha B (comprimento de onda com no mínimo duas vezes à distância entre as linhas de vôo);

b) passar um filtro passa-baixa na malha B na direção da linha de vôo, guardando o resultado na malha C (comprimento de onda com no mínimo à distância entre as linhas de controle (LC));

c) subtrair a malha C, que contém a correção devida ao micronivelamento, da malha A, obtendo a malha final.

Filtros utilizados: Passa-baixa = 1 a 2 x LC / célula unitária

Passa-alta = 1 a 4 x LV / célula unitária

A avaliação do resultado é feita visualmente, e a determinação dos valores de corte para os filtros é estimada através de tentativas e erros, testando diversos valores de comprimento de onda nos filtros passa-baixa e passa-alta, até que se chegue a um resultado satisfatório. Para este trabalho, foram utilizados filtros passa-baixa de 20km e passa-alta de 8km. Por ser, o U, um elemento químico muito móvel e sua janela de contagem sofrer alta influência de baixa freqüência quando da aquisição dos dados, no intuito de melhorar os produtos gerados e reduzir essa influência neste canal, foi aplicado filtro Hanning 3x3. Esse filtro tende a retirar as altas e as baixas freqüências com objetivo de suavizar as anomalias (Blum, 1999). Deste modo foi possível eliminas parte dos artefatos melhorando a resolução espacial e a capacidade do mapa em fornecer informações.

Por fim foram geradas as imagens dos canais usuais e em seguida integradas em ambiente SIG com hidrografia, geologia, solo, área cultivada e imagem de radar.